## MA Web Design & Content Planning Design for web content

# Class 3: The structural layer – HTML

Anatomy of a web page A history of markup Semantic markup **HTML** elements Tags, attributes, and values Markup structure & relationships Block/Inline Child/Parent Links and URLs: Absolute Relative to document Characters and escaping Structural elements Webpage structure DOCTYPE Writing HTML Indentation Commenting Syntax highlighting Code validation

## References

Learning Web Design (5<sup>th</sup> Ed.) by Jennifer Niederst Robbins Learn to Code HTML & CSS by Shay Howe HTML & CSS by John Duckett https://developer.mozilla.org/en-US/docs/Learn/HTML/Introduction to HTML https://developer.mozilla.org/en-US/docs/Web/HTML/Element https://validator.w3.org/

**Class 3 Homework** 

Read: Parts 1 and 2 of Learning Web Design

 or <u>Chapters 1-2 of Learn to Code HTML and CSS</u>
 or Chapters 1-8 of HTML & CSS
 <u>The Web Standards Model</u> (this is important – you must read)
 <u>https://alistapart.com/article/a-brief-history-of-markup</u>

View: Optimizing images for the Web (video)

Chapters 1-5 of <u>HTML Essential Training</u> by Jen Simmons (video course) <u>Absolute & Relative URLs</u> (YouTube video)

**Note:** you have free access to all video courses on LinkedIn learning by logging in with your university account details.

## Your tasks this week

Create a simple **4-page** website using **HTML only**, one homepage (*index.html*) and 3 subpages (*object-name.html*). Each of the three sub-pages should showcase one of the three examples of good design that you identified in your Class 1 coursework.

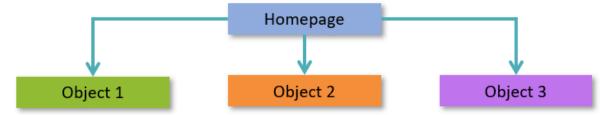

Include the text and the image(s) you added to your blog last week. Remember that, at this stage, we are only interested in the structure of the pages and so there will be no presentation layer (no CSS – even if you know how to do this). Focus on the HTML alone and the semantics of your markup. Use a simple text editor (e.g. VS Code or Sublime Text) to complete your work. Do **not** use a WYSIWYG web editor. Do **not** use a template (e.g. Bootstrap), write your code from scratch. Remember to correctly indent your code and add comments where necessary. Upload your site to your hosted web space using an FTP client (FileZilla or similar). Focus on getting your HTML syntax correct, for example:

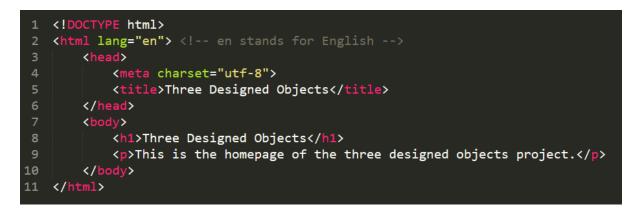

You will need to <u>think about the folder structure</u> of your site. For example, you may want to create a folder called "three-designed-objects" or something similar (lower-case, no spaces). Create links between the pages so the site can be navigated. Check your website in the Firefox browser. Use the <u>W3C Markup Validation Service</u> to check your code and correct any errors. We will review your proto-website in Class 4.

Add a link to your new website from your coursework homepage (the page we created during the induction workshop).

## **Blog post**

Add a "What I learned this week..." post to your blog and include links to any useful references or articles you have found. This process will help you to reflect on your learning and provide a useful reference for your future work.